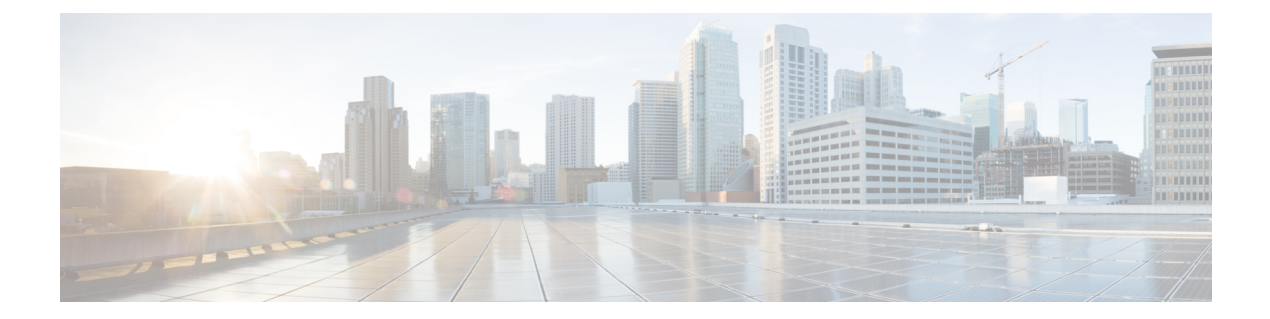

# **Configuration Examples for Web-Based Authentication**

- Example for Configuring Local Web [Authentication](#page-0-0) in Local Mode, on page 1
- Example for Configuring Local Web [Authentication](#page-1-0) in Flex Mode, on page 2
- Example for Configuring Local Web [Authentication](#page-2-0) in Local Mode, on page 3
- Example for Configuring External Web [Authentication](#page-3-0) in Flex Mode, on page 4

# <span id="page-0-0"></span>**Example for Configuring Local Web Authentication in Local Mode**

**1.** Configure authentication and authorization method lists.

```
Device>enable
Device#configure terminal
Device(config)#aaa new-model
Device(config)#aaa authentication login WIRELESS_LWA_AUTHENTICATION local
Device(config)#aaa authorization network WIRELESS_LWA_AUTHORIZATION local
```
**2.** Creates guest user credentials.

```
Device(config)#user-name guest
Device(config-user-name)#password cisco123
Device(config-user-name)#exit
```
**3.** Configure the global parameter map.

```
Device(config)#parameter-map type webauth global
Device(config-params-parameter-map)#virtual-ip ipv4 192.0.2.1
Device(config-params-parameter-map)#webauth-http-enable
Device(config-params-parameter-map)#intercept-https-enable
Device(config-params-parameter-map)#trustpoint WEBAUTH
Device(config-params-parameter-map)#exit
```
**4.** Configure the named parameter map.

```
Device(config)#parameter-map type webauth LWA_PARAMETER_MAP
Device(config-params-parameter-map)#banner file flash:webauth_banner.html
Device(config-params-parameter-map)#type webauth
Device(config-params-parameter-map)#exit
```
**5.** Configure WLAN security parameters.

Device(config)#wlan WLAN\_LWA\_LOCAL 15 WLAN\_LWA\_LOCAL Device(config-wlan)#no security wpa Device(config-wlan)#no security wpa wpa2 ciphers aes Device(config-wlan)#no security wpa akm dot1x Device(config-wlan)#security web-auth Device(config-wlan)#security web-auth authentication-list WIRELESS\_LWA\_AUTHENTICATION Device(config-wlan)#security web-auth authorization-list WIRELESS\_LWA\_AUTHORIZATION Device(config-wlan)#security web-auth parameter-map LWA\_PARAMETER\_MAP Device(config-wlan)#exit

#### **6.** Configure wireless policy profile.

```
Device(config)#wireless profile policy WLAN_LWA_LOCAL
Device(config-wireless-policy)#vlan 100
Device(config-wireless-policy)# no shutdown
Device(config-wlan)#exit
```
### **7.** Create a policy tag.

```
Device(config)#wireless tag policy LWA_POLICY_TAG
Device(config-policy-tag)#wlan WLAN_LWA_LOCAL policy WLAN_LWA_LOCAL
Device(config-wlan)#exit
```
## **8.** Configure a site tag.

```
Device(config)#wireless tag site SITE_LWA
Device(config-site-tag)#exit
```
**9.** Assign the policy tag to an Access Point.

```
Device(config)#ap 28ac.9eb7.7220
Device(config-ap-tag)#policy-tag LWA_POLICY_TAG
Device(config-ap-tag)#site-tag SITE_LWA
Device(config-ap-tag)#exit
```
# <span id="page-1-0"></span>**ExampleforConfiguringLocalWebAuthenticationinFlexMode**

**1.** Configure authentication and authorization method lists.

```
Device>enable
Device#configure terminal
Device(config)#aaa new-model
Device(config)#aaa authentication login LOCAL_WEBAUTH local
Device(config)#aaa authorization network LOCAL_WEBAUTH local
```
**2.** Creates guest user credentials.

```
Device(config)#user-name guest
Device(config-user-name)#password cisco123
Device(config-user-name)#exit
```
**3.** Configure the global parameter map.

```
Device(config)#parameter-map type webauth global
Device(config-params-parameter-map)#virtual-ip ipv4 192.0.2.1
Device(config-params-parameter-map)#virtual-ip ipv6 fd:1:1::1
Device(config-params-parameter-map)#webauth-http-enable
Device(config-params-parameter-map)#intercept-https-enable
Device(config-params-parameter-map)#trustpoint WEBAUTH
Device(config-params-parameter-map)#exit
```
**4.** Configure the named parameter map.

Device(config)#parameter-map type webauth PARAM-INTERNAL-AUTH Device(config-params-parameter-map)#type webauth Device(config-params-parameter-map)#exit

## **5.** Configure WLAN security parameters.

```
Device(config)#wlan FLEX_LWA 11 FLEX_LWA
Device(config-wlan)#no security wpa
Device(config-wlan)#no security wpa akm dot1x
Device(config-wlan)#wpa wpa2
Device(config-wlan)#no security wpa wpa2 ciphers aes
Device(config-wlan)#security web-auth
Device(config-wlan)#security web-auth authentication-list LOCAL_WEBAUTH
Device(config-wlan)#security web-auth authorization-list LOCAL_WEBAUTH
Device(config-wlan)#security web-auth parameter-map PARAM-INTERNAL-AUTH
Device(config-wlan)#no shutdown
Device(config-wlan)#exit
```
#### **6.** Configure wireless policy profile.

```
Device(config)#wireless profile policy FLEX_LWA
Device(config-wireless-policy)#no central association
Device(config-wireless-policy)#no central switching
Device(config-wireless-policy)#vlan 100
Device(config-wireless-policy)#no shutdown
Device(config-wlan)#exit
```
**7.** Create a policy tag.

```
Device(config)#wireless tag policy LWA_POLICY_FLEX
Device(config-policy-tag)#wlan FLEX_LWA policy FLEX_LWA
Device(config-wlan)#exit
```
**8.** Configure a site tag.

```
Device(config)#wireless tag site LWA_FLEX_SITE
Device(config-site-tag)#no local-site
Device(config-site-tag)#exit
```
**9.** Assign the policy tag to an Access Point.

```
Device(config)#ap 28ac.9eb7.7220
Device(config-ap-tag)#policy-tag LWA_POLICY_FLEX
Device(config-ap-tag)#site-tag LWA_FLEX_SITE
Device(config-ap-tag)#exit
```
# <span id="page-2-0"></span>**Example for Configuring Local Web Authentication in Local Mode**

**1.** Configure authentication and authorization method lists.

```
Device>enable
Device#configure terminal
Device(config)#aaa new-model
Device(config)#aaa authentication login WIRELESS_LWA_AUTHENTICATION local
Device(config)#aaa authorization network WIRELESS_LWA_AUTHORIZATION local
```
**2.** Creates guest user credentials.

```
Device(config)#user-name guest
Device(config-user-name)#password cisco123
Device(config-user-name)#exit
```
**3.** Configure the global parameter map.

```
Device(config)#parameter-map type webauth global
Device(config-params-parameter-map)#virtual-ip ipv4 192.0.2.1
Device(config-params-parameter-map)#webauth-http-enable
Device(config-params-parameter-map)#intercept-https-enable
Device(config-params-parameter-map)#trustpoint WEBAUTH
Device(config-params-parameter-map)#exit
```
**4.** Configure the named parameter map.

```
Device(config)#parameter-map type webauth LWA_PARAMETER_MAP
Device(config-params-parameter-map)#banner file flash:webauth_banner.html
Device(config-params-parameter-map)#type webauth
Device(config-params-parameter-map)#exit
```
# **5.** Configure WLAN security parameters.

```
Device(config)#wlan WLAN_LWA_LOCAL 15 WLAN_LWA_LOCAL
Device(config-wlan)#no security wpa
Device(config-wlan)#no security wpa wpa2 ciphers aes
Device(config-wlan)#no security wpa akm dot1x
Device(config-wlan)#security web-auth
Device(config-wlan)#security web-auth authentication-list WIRELESS_LWA_AUTHENTICATION
Device(config-wlan)#security web-auth authorization-list WIRELESS_LWA_AUTHORIZATION
Device(config-wlan)#security web-auth parameter-map LWA PARAMETER MAP
Device(config-wlan)#exit
```
# **6.** Configure wireless policy profile.

```
Device(config)#wireless profile policy WLAN_LWA_LOCAL
Device(config-wireless-policy)#vlan 100
Device(config-wireless-policy)# no shutdown
Device(config-wlan)#exit
```
# **7.** Create a policy tag.

```
Device(config)#wireless tag policy LWA_POLICY_TAG
Device(config-policy-tag)#wlan WLAN_LWA_LOCAL policy WLAN_LWA_LOCAL
Device(config-wlan)#exit
```
# **8.** Configure a site tag.

```
Device(config)#wireless tag site SITE_LWA
Device(config-site-tag)#exit
```
**9.** Assign the policy tag to an Access Point.

```
Device(config)#ap 28ac.9eb7.7220
Device(config-ap-tag)#policy-tag LWA_POLICY_TAG
Device(config-ap-tag)#site-tag SITE_LWA
Device(config-ap-tag)#exit
```
# <span id="page-3-0"></span>**Example for Configuring External Web Authentication in Flex Mode**

**1.** Configure authentication and authorization method lists.

```
Device>enable
Device#configure terminal
Device(config)#aaa new-model
```
Device(config)#aaa authentication login LOCAL\_WEBAUTH local Device(config)#aaa authorization network LOCAL\_WEBAUTH local

#### **2.** Create guest user credentials.

```
Device(config)#user-name guest
Device(config-user-name)#password cisco123
Device(config-user-name)#exit
```
#### **3.** Configure guest VLAN.

Device(config)#vlan 2331 Device(config-vlan)#name GUEST Device(config-vlan)#exit

#### **4.** Configure the global parameter map.

```
Device(config)#parameter-map type webauth global
Device(config-params-parameter-map)#virtual-ip ipv4 192.0.2.1
Device(config-params-parameter-map)#virtual-ip ipv6 fd:1:1::1
Device(config-params-parameter-map)#webauth-http-enable
Device(config-params-parameter-map)#intercept-https-enable
Device(config-params-parameter-map)#trustpoint WEBAUTH
Device(config-params-parameter-map)#exit
```
## **5.** Configure the named parameter map.

```
Device(config)#parameter-map type webauth EWA_PARAMETER_MAP_FLEX
Device(config-params-parameter-map)#type consent
Device(config-params-parameter-map)#redirect for-login
https://cisco.wifi-mx.com/p2/polarisred
Device(config-params-parameter-map)#redirect portal ipv4 107.20.217.46
Device(config-params-parameter-map)#redirect portal ipv6 2200:20:22:105::1
Device(config-params-parameter-map)#exit
```
# **6.** Configure preauthentication ACL.

```
Device(config)#ip access-list extended ACL_ENGAGE
Device(config-ext-nacl)#permit ip any host 107.20.217.46
Device(config-ext-nacl)#permit ip host 107.20.217.46 any
Device(config-ext-nacl)#permit ip any host 54.235.122.137
Device(config-ext-nacl)#permit ip host 54.235.122.137 any
Device(config-ext-nacl)#permit udp any eq bootps any
Device(config-ext-nacl)#permit udp any any eq bootpc
Device(config-ext-nacl)#permit udp any eq bootpc any
Device(config-ext-nacl)#permit udp any eq domain any
Device(config-ext-nacl)#permit udp any any eq domain
Device(config-ext-nacl)#exit
```
#### **7.** Configure WLAN security parameters.

```
Device(config)#wlan DNASPACES 1 DNASPACES
Device(config-wlan)#ip access-group web ACL_ENGAGE
Device(config-wlan)#no security wpa
Device(config-wlan)#no security wpa akm dot1x
Device(config-wlan)#no security wpa wpa2 ciphers aes
Device(config-wlan)#security web-auth
Device(config-wlan)#security web-auth parameter-map EWA_PARAMETER_MAP_FLEX
Device(config-wlan)#security web-auth authentication-list LOCAL_WEBAUTH
Device(config-wlan)#security web-auth authorization-list LOCAL_WEBAUTH
Device(config-wlan)#no shutdown
Device(config-wlan)#exit
```
### **8.** Define URL Filter list.

```
Device(config)#urlfilter list EWA_PREAUTH_FLEX
Device(config-urlfilter-params)#action permit
```
Device(config-urlfilter-params)#url fonts.gstatic.com Device(config-urlfilter-params)#url fonts.googleapis.com Device(config-urlfilter-params)#url qa-dnaspaces.io Device(config-urlfilter-params)#exit

# **9.** Configure wireless policy profile.

```
Device(config)#wireless profile policy EWA_PROFILE_FLEX
Device(config-wireless-policy)#no central association
Device(config-wireless-policy)#no central switching
Device(config-wireless-policy)#vlan GUEST
Device(config-wireless-policy)#no shutdown
Device(config-wlan)#exit
```
# **10.** Apply URL Filter list to flex profile

```
Device(config)#wireless profile flex EWA_FLEX_PROFILE
Device(config-wireless-flex-profile)#acl-policy ACL_ENGAGE
Device(config-wireless-flex-profile-acl)# urlfilter list EWA_PREAUTH_FLEX
Device(config-wireless-flex-profile-acl)# end
```
#### **11.** Create a policy tag.

```
Device(config)#wireless tag policy EWA_POLICY_FLEX
Device(config-policy-tag)#wlan EWA_FLEX policy EWA_PROFILE_FLEX
Device(config-wlan)#exit
```
#### **12.** Configure a site tag.

```
Device(config)#wireless tag site EWA_FLEX_SITE
Device(config-site-tag)#flex-profile EWA_FLEX_PROFILE
Device(config-site-tag)#no local-site
Device(config-site-tag)#exit
```
# **13.** Assign the policy tag to an Access Point.

```
Device(config)#ap 28ac.9eb7.7220
Device(config-ap-tag)#policy-tag EWA_POLICY_FLEX
Device(config-ap-tag)#site-tag EWA_FLEX_SITE
Device(config-ap-tag)#exit
```